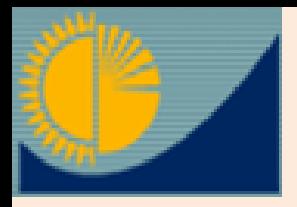

**Қазақстан Республикасы Ұлттық экономика министрлігінің Статистика комитеті**

#### КАЗ РУС Вернуться на сайт ИНФОРМАЦИОННО-АНАЛИТИЧЕСКАЯ СИСТЕМА ТАЛДАУ •**Кері**  *«Талдау» АТЖ-ның*  Министерство национальной экономики Республики Казахстан **байланыс** Комитет по статистике *басты беті* •**Пайдалануш** Разделы статистики -Регионы **Аналитика** Конструктор Личный кабинет  $700$ Главная **ыларды сұрау** •**Жүйе**  Поиск Инструкция **бойынша Көрсеткішті іздеу үшін:** ENN **анықтама 1. Негізгі сөзді**  елы статистики Выбрать все 3 ПОТатистика национальных счетов **(Мысалы: Индекс)**  Уважаемый пользователь! **ПА Статистика предприятий / Статистика сельского, лесного, охотничьего и 2. Көрсеткіштің толық**  Для того, чтобы найти нужный показатель Вам необходимо сделать билго хозяйства **Жеке**  следующие действия: **ПОИСТАТИСТИКА ПРОМЫШЛЕННОГО ПРОИЗВОДСТВА И атауын**  окружающей среды 1. Изменить параметры в левой части страницы. Нужно выбрать оди **кабинетке кіру**или несколько разделов статистики, к которому может относиться Статистика инвестиций и строительства **(Мысалы: Тұтыну**  показатель. Так же можно дополнительно отметить интересующий **ПО Статистика внутренней торговли** период (проставить «галочки») или **М** Статистика транспорта **бағасының индексі)**  2. Набрать наименование показателя (или необходимое слово) в поле Статистика связи **下** «Поиск». Далее нажать на кнопку «Поиск». **3. Жіктелім элементінің**  Статистика услуг **F** Дополнительно подробные пошаговые действия Вы можете посмотри ts Im **ff Статистика культуры атауын (Мысалы: Ұн)**  Инструкции **DE 0 Статистика туризма В Статистика инновации енгізіңіз FT ПЛ** Статистика науки **IF CТАТИСТИКА ТРУДА И ЗАНЯТОСТИ FILE Статистика цен IF VAN Структурная статистика В ПО Статистика коньюктурных обследований** 厂 Статистика информационно-коммуникационных Жеке кабинет О Статистика энергетики и товарных рынков **В ЕС Статистика внешней и взаимной торговли** Логин **4. Көрсеткішті**  Демографическая статистика Пароль Статистика образования **кеңейтілген іздеуді**  <mark>стика здравоохранения</mark> **таңдаңыз. Ол үшін ТИСТИКА УДОВНЯ ЖИЗНИ** Парольды умыттыңыз ба? Тіркеу **Kipv В. Статистика жилишного фонда** Периодичность Очистить все **статистиканың V** For **бірнеше бөлімдерін**  ₩ Квартал 化化聚烯基磷酸 经经济分类的经济 计编码 医腹膜炎 1. 在某事情的 医血管切除术 计数据数据 医腹膜炎 医血管性 医血管性 医血管性 医血管性 IN THE REAL PROPERTY **建筑的 化二氯化物 医阴道性脑炎 医血管下腺炎 医血管下腺炎 医血管下腺炎** 7 Полугодие **(«қанат белгі қойып»)**  V Месяц **V** Полугодие с накоплением **және төменде У Квартал с накоплением ИМЕСЯЦ** с накоплением **кезеңділікті белгілеңіз.** √ Два раза в год **V** Один раз в год **V** Один раз в два года  $||4||$  4 | Страница 0 | из 0 | | | | | | | |

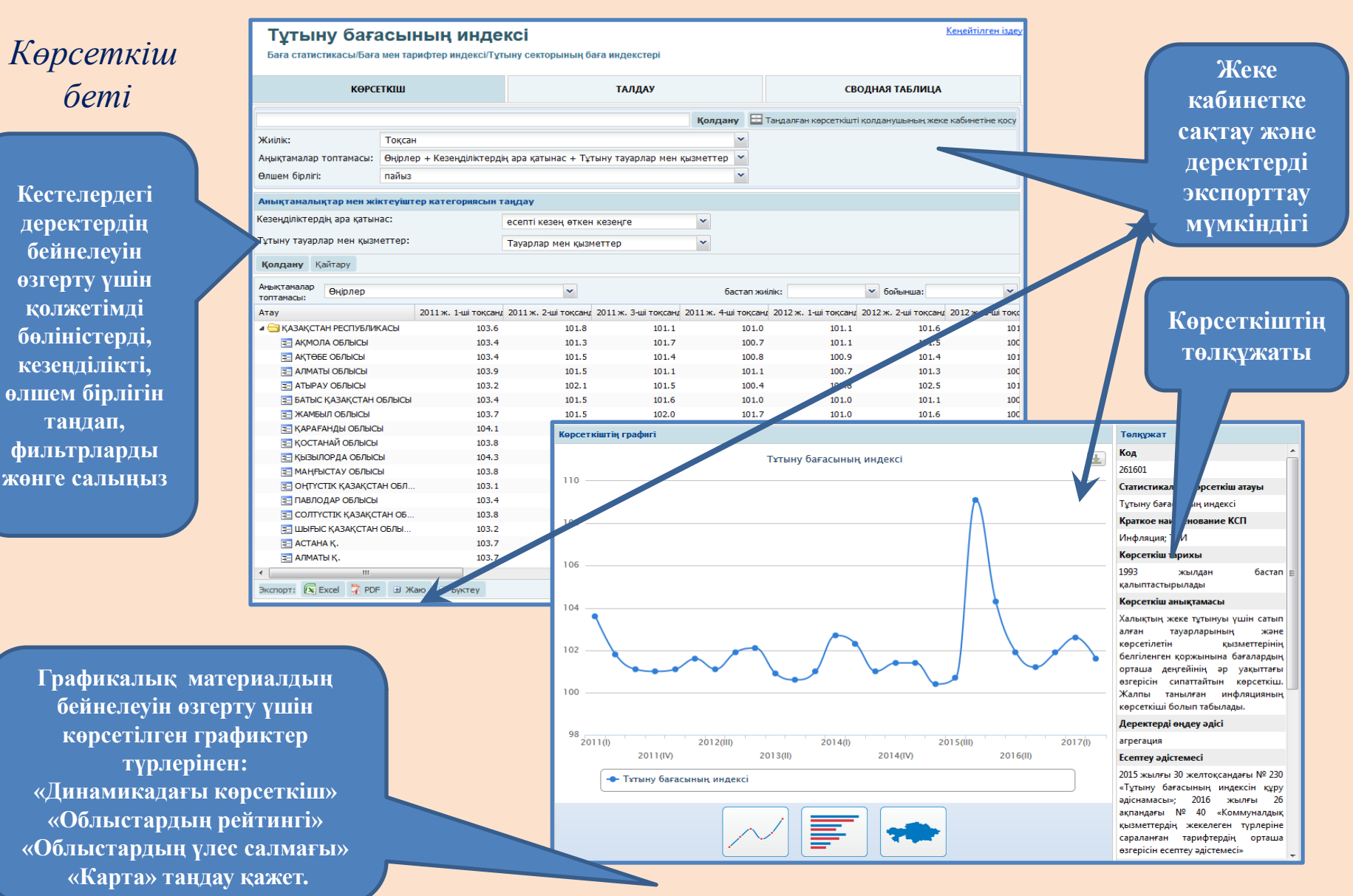

#### *Статистика бөлімдері*

**инфографикасы.**

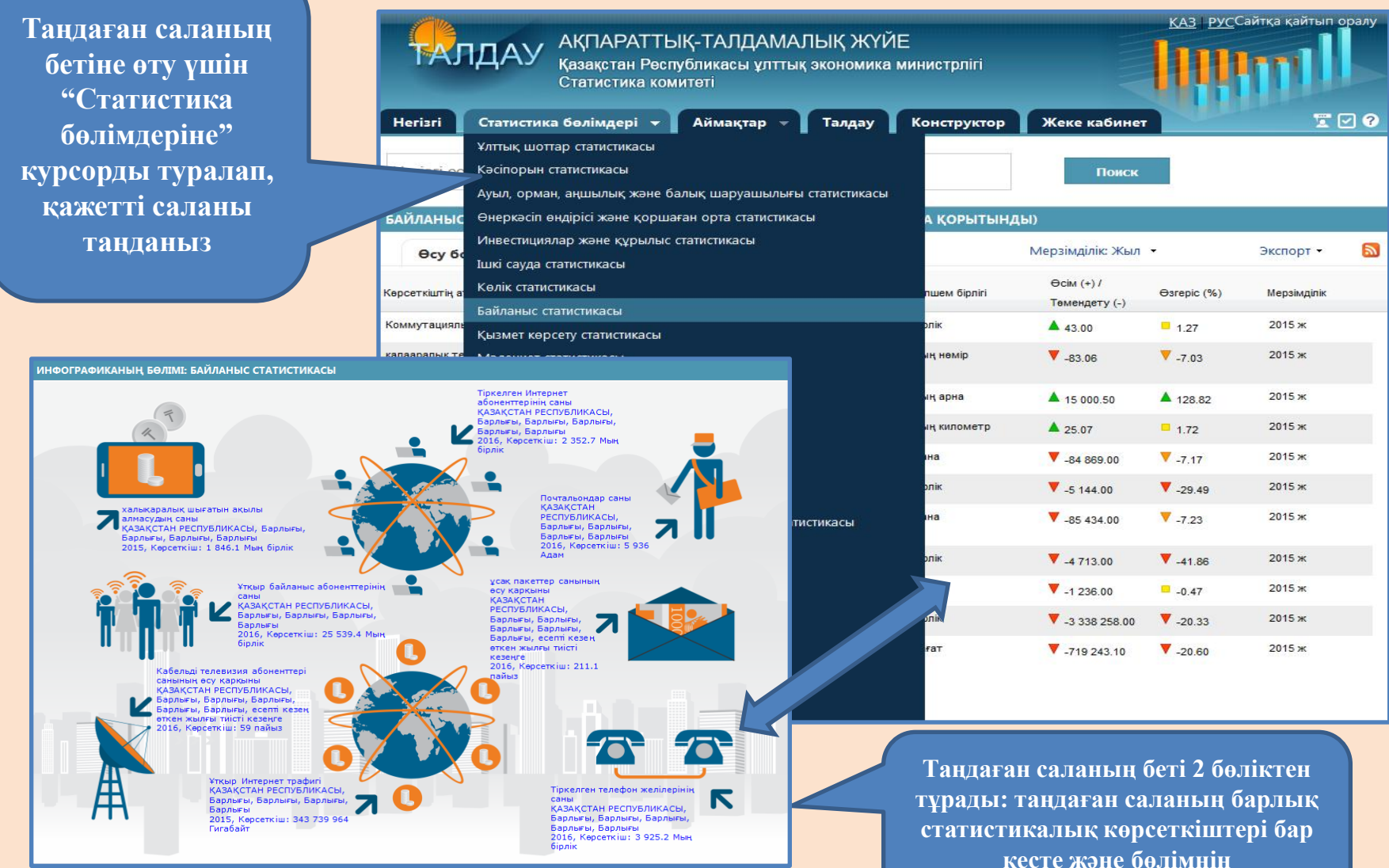

4

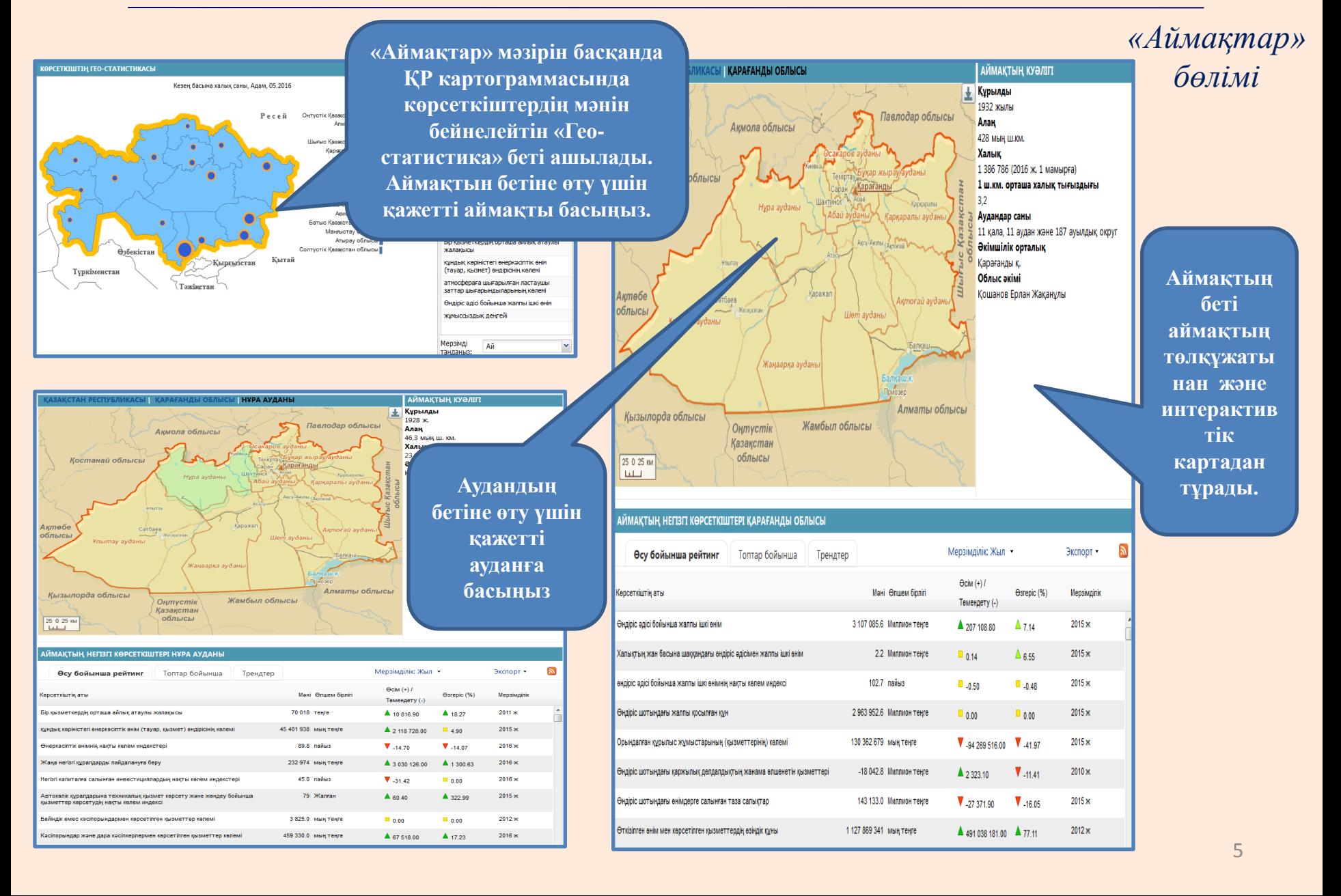

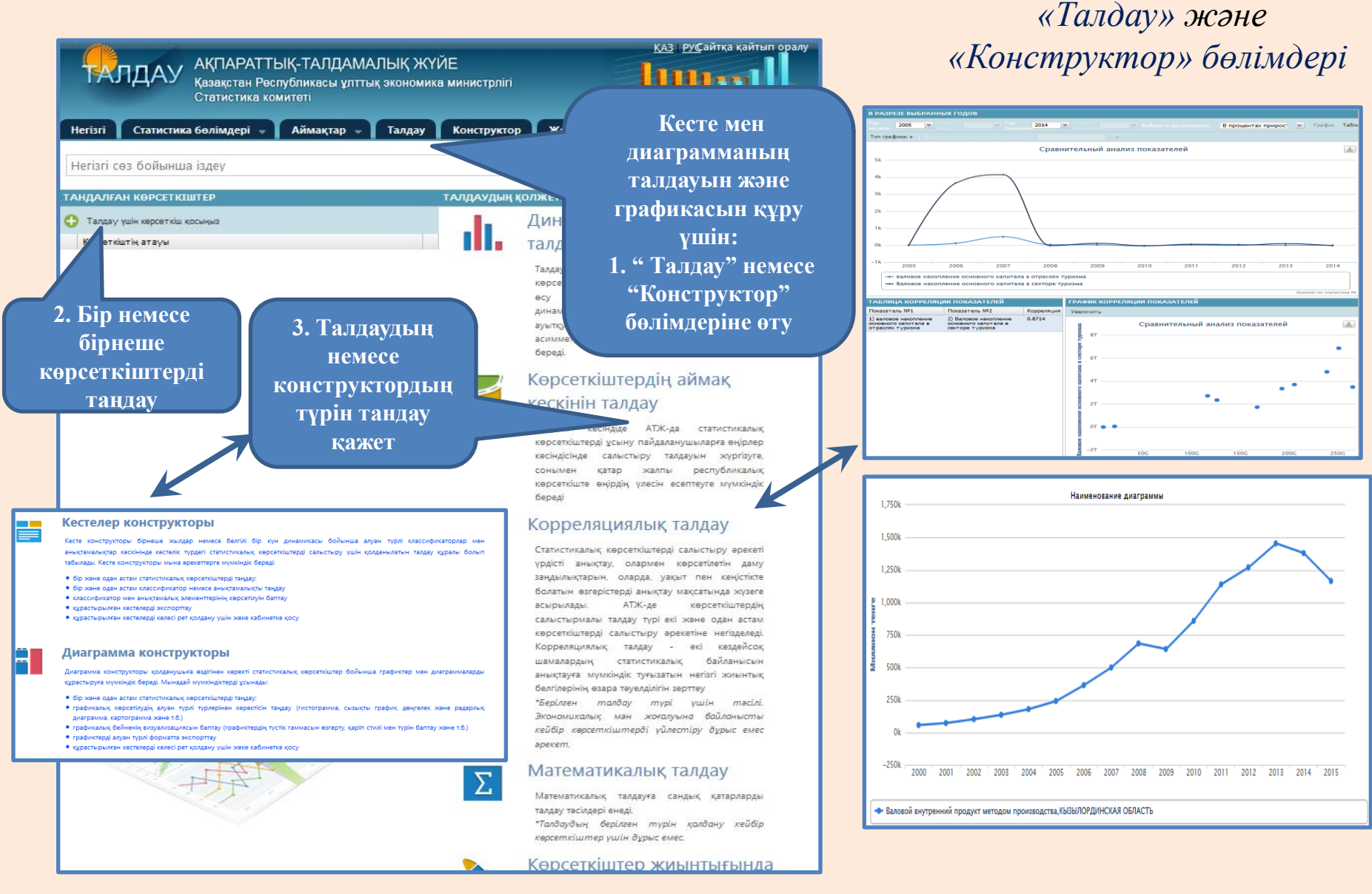

#### КАЗ РУС Вернуться на сайт •**Кері**  ИНФОРМАЦИОННО-АНАЛИТИЧЕСКАЯ СИСТЕМА **ТАЛДАУ** *Басқа модульдерге* Министерство национальной экономики Республики Казахстан **байланыс** Комитет по статистике *қысқаша шолу* •**Пайдалану** Разделы статистики -Аналитика Конструктор Личный кабинет T M R Главная Регионы **шыларды**  Поиск **сұрау** •**Жүйе ПОКАЗАТЕЛИ бойынша**  Разделы статистики Выбрать все **« Город Статистика национальных счетов анықтама**Уважа ий пользователь! **FILE CTATHCTHKA ПРЕДПРИЯТИЙ FRANCT AND STATE CONTROLS AND THE CONTRACTOR** оы найти нужный показатель Вам необходимо сделать Для того, ч рыбного хозяйства следующ действия: **ПИ Статистика промышленного производства** и ченить параметры в левой части страницы. Нужно выбрать один КАЗ РУСАЙТКА КАЙТ СКІ<br>ГАЛДАУ <sup>АҚПАРАТТЫҚ-ТАЛДАМАЛЫҚ ЖҮЙЕ</sup> пи несколько разделов статистики, к которому может относиться **AT PARCTRA** Казақстан Республикасы ұлттық экономика министрлігі показатель. Так же можно дополнительно отметить интересующий .<br>Статистика комита: период (проставить «галочки») или **TRO** Негізгі Статистика бөлімдері - Аймақтар - Талдау Конструктор Жеке кабинет 2. Набрать наименование показателя (или необходимое слово) в поле «Поиск». Далее нажать на кнопку «Поиск». Негізгі сөз бойынша іздеу Дополнительно подробные пошаговые действия Вы можете посмотреть в Инструкции БАЙЛАНЫС АҚПАРАТЫ 10 - жолды көрсету Пайдаланушылардың қанағаттануы бойынша пікіртерім 1. Сіз пайлаланушыларлын канлай санатына жатасыз? *<u>Depaprament</u>* ATLUMA Kurs Tesebor Email **• Мемлекеттік органдар** Малдыбаева Гулмира Басқарма 8(7172) 74-95-26 g.maldybaeva@economy.gov.kz .<br>-<br>Иттык шоттар баскармасы **CLEMPHON** Смагулкызы **• Оку орындары** .<br>Торғауытова Әсел as.torgautova@economy.gov.kz .<br>-<br>Иттык шоттар баскармасы Bac capanup 8(7172) 74-90-70 **© Баска** Жүнісова Сәуле<br>Амантайқызы опований .<br>-<br>иттық шоттар басқармасы Bac capanuu 8(7172) 74-92-80 sa.zhunusova@economy.gov.kz 2. Қолжетімді (жарияланған) статистикалық ақпараттардың көлемімен Сіз қаншалықты қанағаттанасыз? муникационных Нурсултанова Айнур<br>Аблиотерски ai.nursultanova@economy.gov.kz © Негізінде канағаттанамын нтық шоттар басқармасы **Bac** capa 8 (7172) 74-93-01 **• Жартылай қанағаттанамын** Мисюра Марина Басқарма 8(7172) 74-93-15 m.misyura@economy.eov.kz дык статистика баск HHO DHHKO **• Канағаттандырылмадым** Шауенова Әсел Басқарма торговли **• Жауап беруге қиналамын** Баға статистикасы басқармасы 8(7172) 74-90-57 a.shauenova@economy.eov.kz 3. Сіз ақпарат ұсыну нысанымен қаншалықты қанағаттандыңыз? .<br>Баға статистикасы басқармасы Құмашева Алтынай al.kumasheva@economy.gov.kz 8(7172) 74-92-65 **Bac capanum** • Негізінде қанағаттандым Оспанова Д<mark>ина</mark> Бага статистикасы басқармасы 8(7172) 74-95-33 di.ospanova@economy.gov.kz © 75%-дан көп Бас сарапшы Нурмуратк © 50%-дан - 75%-ға Тілепбергенова Эмм .<br>Баға статистикасы басқармасы Бас сарапшы 8(7172) 74-95-19 em.tlepbergenova@economy.gov.kz © 50%-дан аз Жапарова Г<mark>улнара</mark> 8(7172) 74-95-48 gu.dzhaparova@economy.gov.kz **© Канағаттанбалым** .<br>Баға статисти асы басқармас Очистить все **• Жауап беруге қиналамын** 35 жолдардан 1 - 10 дейін көрсетіліп тұр  $\boxed{\text{Sipinuli}} \quad \leqslant \quad \boxed{1} \quad \boxed{2} \quad \boxed{3} \quad \boxed{4} \quad > \quad \boxed{\text{Contra}}$ **• Басқасы** Сұрақ қою 4. Мемлекеттік статистика деректеріне сенім деңгейін бағалаңыз? Жиі қойылатын сұрақтар тізіміне Электрондық почтаға сұрақ қою: kazstatrk@gmail.cor **© Сенемін У ПОЛУГОДИЕ** © 75% - дан көп **V** Месяц © 50%-дан - 75%-ға ◎ 50%-лан аз **7** Полугодие с накоплением **© Сенбеймін У Квартал с накоплением • Жауап беруге қиналамын V** Месяц с накоплением √ Два раза в год **V** Один раз в год **V** Один раз в два года  $||\cdot||$   $||$  Страница 0 из 0  $||$   $||$ 7

# **Назарларыңызға рахмет! [www.stat.gov.kz](http://www.stat.gov.kz/) [taldau.stat.gov.kz](http://www.stat.gov.kz/)**

e-mail: [kazstat.rk@gmail.com](mailto:kazstat.rk@)